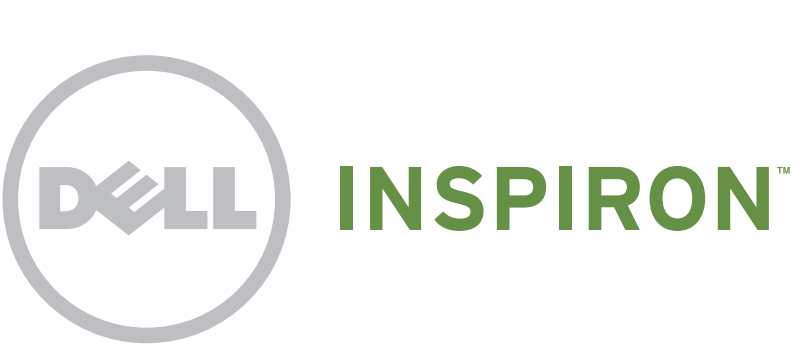

# Quick Start

**Γρήγορη έναρξη** | Iniciação rápida Ghid de pornire rapidă | Guía de inicio rápido

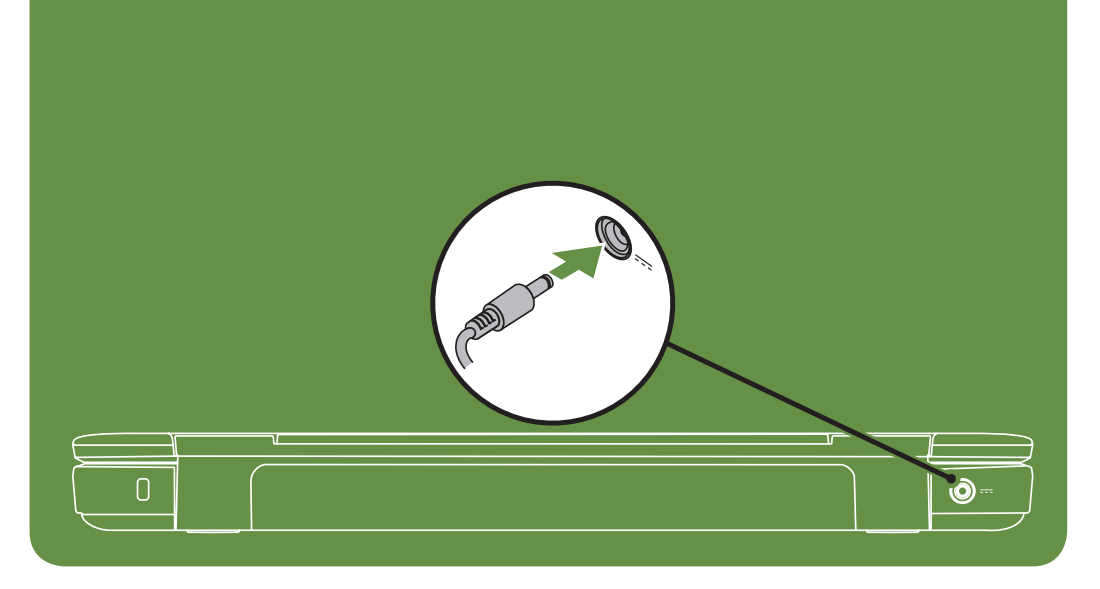

# Uniquely Dell

support.dell.com/manuals | www.dell.com

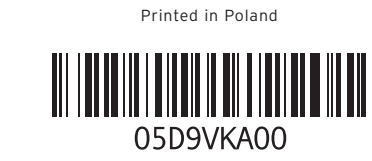

# Connect the network cable (optional)

**Συνδέστε το καλώδιο δικτύου (προαιρετικό)** | Ligar o cabo de rede (opcional) Conectaţi cablul de reţea (opţional) | Conecte el cable de red (opcional).

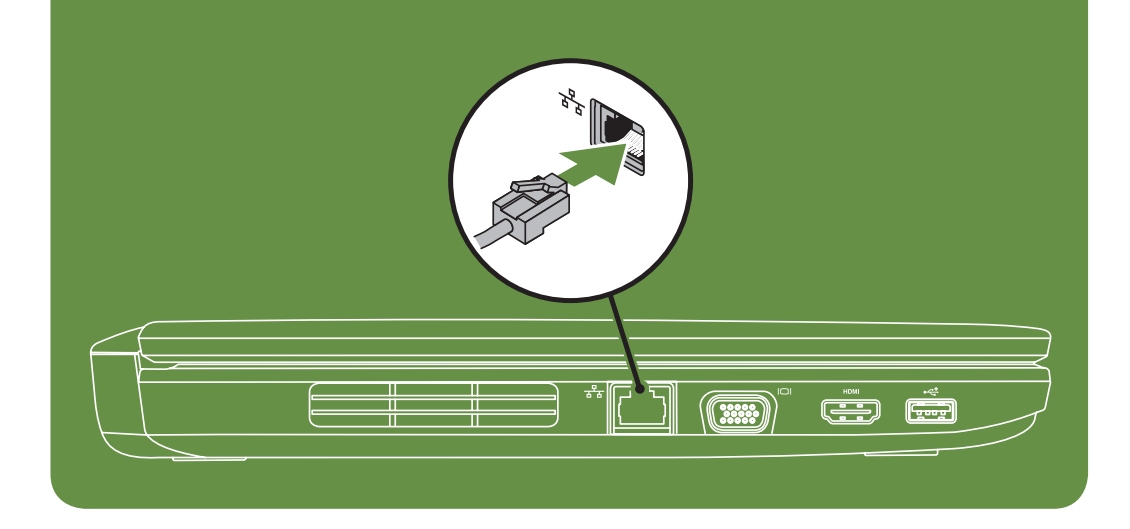

# Locate the service tag

**Εντοπίστε την ετικέτα εξυπηρέτησης.** | Localizar a etiqueta de serviço Localizaţi eticheta de service | Ubique la etiqueta de servicio.

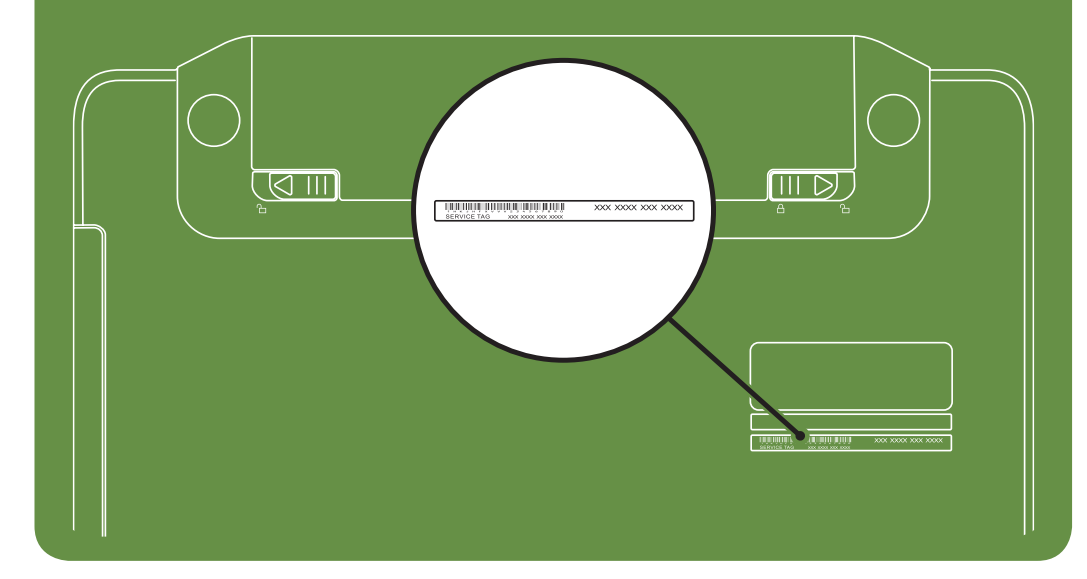

Información para NOM, o Norma

# Oficial Mexicana (sólo para México)

La información que se proporciona a continuación aparecerá en el dispositivo que se describe en este documento, en conformidad con los requisitos de la Norma Oficial Mexicana (NOM):

### Importador:

Dell México S.A. de C.V. Paseo de la Reforma 2620 - Piso 11° Col. Lomas Altas 11950 México, D.F.

Número de modelo reglamentario: P22G Voltaje de entrada: 100 a 240 VCA Corriente de entrada (máxima): 1,5 A/1,6 A/1,7 A Frecuencia de entrada: 50 a 60 Hz Corriente nominal de salida: 3,34 A/4,62 A Voltaje nominal de salida: 19,5 VCC Para obtener información detallada, lea la información

sobre seguridad que se envió con el equipo. Para obtener información adicional sobre prácticas recomendadas de seguridad, visite dell.com/regulatory\_compliance.

More Information

- • To learn about the features and advanced options available on your laptop, click Start→ All Programs→ Dell Help Documentation or go to support.dell.com/manuals.
- • To contact Dell for sales, tech support, or customer service issues, go to dell.com/ContactDell. Customers in the United States, can call 800-WWW-DELL (800-999-3355).

### Information in this document is subject to change without notice. © 2011 Dell Inc. All rights reserved.

Trademarks used in this text: Dell™, the DELL logo, and Inspiron™ are trademarks of Dell Inc.

2011–03

Regulatory model: P22G

Regulatory type: P22G001 and P22G002 Computer model: Dell Inspiron M4040/14-N4050

# Turn on wireless (optional)

**Ενεργοποιήστε την ασύρματη λειτουργία (προαιρετικό)** | Ligar a função sem fios (opcional) Activaţi caracteristica wireless (opţional) | Activar la función inalámbrica (opcional).

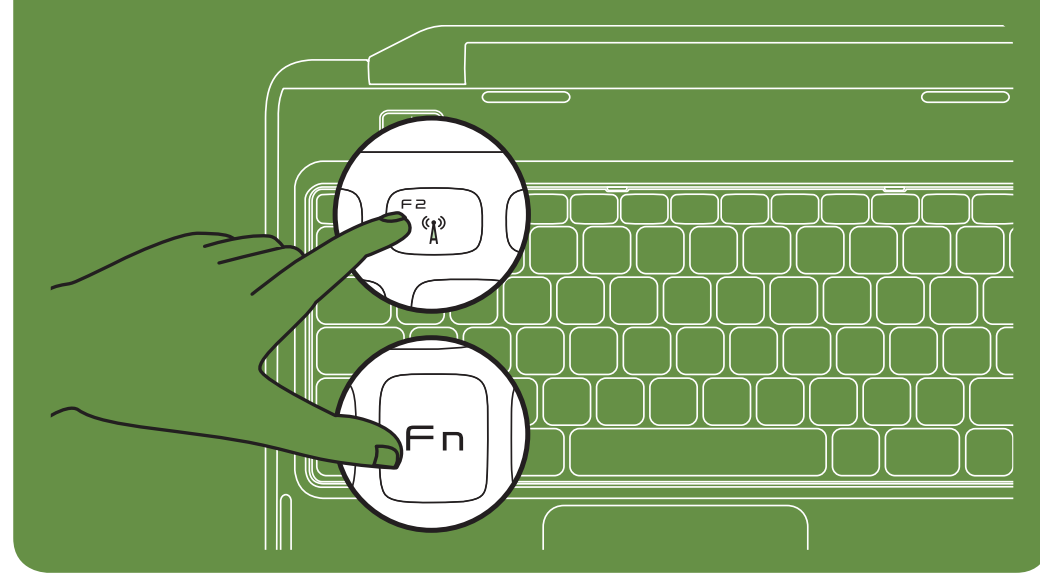

Connect the power cable **Συνδέστε το καλώδιο ρεύματος** | Ligar o cabo de alimentação Conectaţi cablul de alimentare | Conecte el cable de alimentación.

# Press the power button

**Πατήστε το κουμπί λειτουργίας** | Premir o botão de alimentação Apăsaţi pe butonul de alimentare | Presione el botón de encendido.

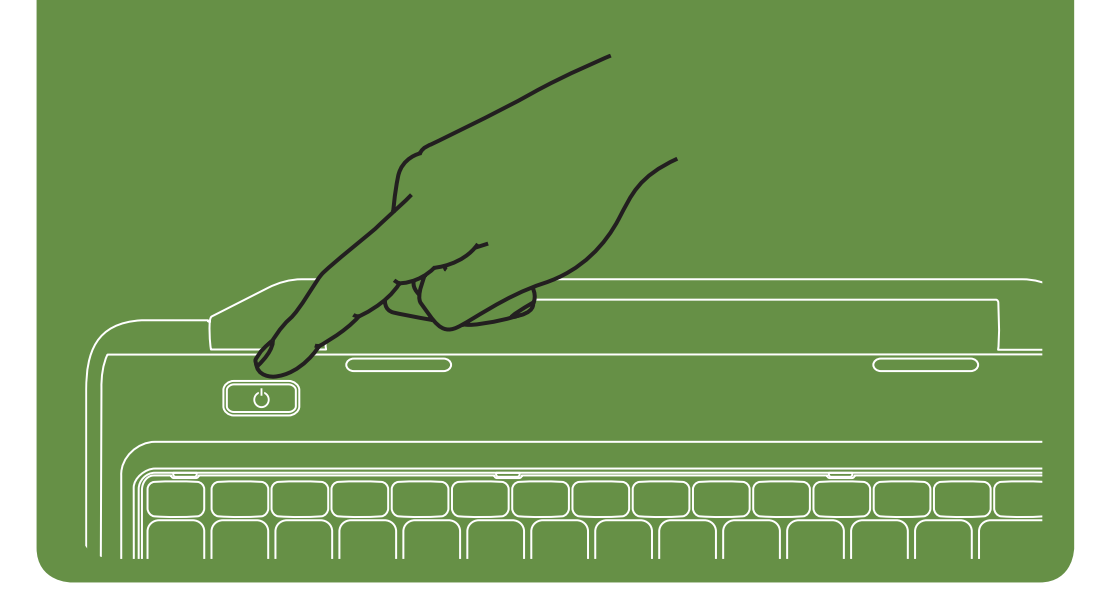

### Features

- 1. Security cable slot
- 2. Power button
- 3. Function key row
- 4. Network connector
- 5. VGA connector
- 6. HDMI connector
- 7. USB 2.0 connector
- 8. Touchpad buttons (2)
- 9. Touchpad
- 10. Keyboard
- 11. Power indicator light
- 12. Hard-drive activity light
- 13. Battery status light
- 14. Wireless status light
- 15. 3-in-1 Media Card Reader
- 16. Microphone
- 17. Audio-out/Headphone connector
- 18. Audio-in/Microphone connector
- 19. Optical-drive eject button
- 20. Optical drive
- 21. USB 2.0 connectors (2)
- 22. AC adapter connector
- 23. Camera
- 24. Camera indicator light
- 25. Display

# **Χαρακτηριστικά**

- 1. Υποδοχή καλωδίου ασφαλείας
- 2. Κουμπί λειτουργίας
- 3. Σειρά πλήκτρων λειτουργίας
- 4. Θύρα δικτύου
- 5. Θύρα VGA
- 6. Θύρα HDMI
- 7. Θύρα USB 2.0
- 8. Κουμπιά επιφάνειας αφής (2)
- 9. Επιφάνεια επαφής
- 10. Πληκτρολόγιο
- 11. Ενδεικτική λυχνία λειτουργίας
- 12. Λυχνία δραστηριότητας μονάδας σκληρού δίσκου
- 13. Λυχνία κατάστασης μπαταρίας
- 14. Λυχνίας κατάστασης ασύρματης λειτουργίας
- 15. Μονάδα ανάγνωσης καρτών μέσων 3 σε 1
- 16. Μικρόφωνο
- 17. Θύρα ήχου εξόδου/μικροφώνου 18. Θύρα εισόδου ήχου/μικροφώνου
- 19. Κουμπί εξαγωγής στη μονάδα οπτικού δίσκου
- 20. Μονάδα οπτικού δίσκου 21. Θύρες USB 2.0 (2)
- 

## **Características**

- 22. Conector pentru adaptorul de c.a.
- 23. Cameră
- 24. Indicator luminos cameră
- 25. Afişaj
- 22. Θύρα μετασχηματιστή AC
- 23. Κάμερα
- 24. Ενδεικτική λυχνία κάμερας
- 25. Οθόνη

9. Superficie táctil 10. Teclado

11. Indicador luminoso de alimentación 12. Indicador luminoso de actividad de la

13. Indicador luminoso de estado de la batería 14. Indicador luminoso de la conexión

- 1. Slot cablu de securitate
- 2. Buton de alimentare
- 3. Rând de taste funcţionale
- 4. Conector de reţea
- 5. Conector VGA
- 6. Conector HDM
- 7. Conector USB 2.0
- 8. Butoane touchpad (2)
- 9. Touchpad
- 10. Tastatură
- 11. Indicator luminos de alimentare
- 12. Indicator luminos de activitate a unității de hard disk
- 13. Indicator luminos de stare a bateriei
- 14. Indicator luminos de stare a caracteristicii wireless
- 15. Cititor de carduri media 3-în-1
- 16. Microfon
- 17. Conector de ieşire audio/căşti
- 18. Conector de intrare audio/microfon
- 19. Buton deschidere unitate optică
- 20. Unitate optică
- 21. Conectori USB 2.0 (2)
- 1. Ranhura do cabo de segurança
- 2. Botão de alimentação
- 3. Fila de teclas de função
- 4. Conector de rede
- 5. Conector VGA
- 6. Conector HDMI
- 7. Conector USB 2.0
- 8. Botões do painel táctil (2)
- 9. Painel táctil
- 10. Teclado
- 11. Luz indicadora de alimentação
- 12. Luz de actividade da unidade de disco rígido
- 13. Luz de estado da bateria
- 14. Luz de estado da ligação sem fios
- 15. Leitor de cartões de memória 3 em 1
- 16. Microfone 17. Conector de saída de áudio/auscultadores
- 
- 18. Conector de entrada de áudio/microfone
- 19. Botão de ejecção da unidade óptica
- 20. Unidade óptica
- 21. Conectores USB 2.0 (2)
- 22. Conector do adaptador de CA

### **Caracteristici**

- 23. Câmara
- 24. Luz indicadora da câmara
- 25. Monitor

### Funciones

1. Ranura para cable de seguridad

8. Botones de la superficie táctil (2)

- Para conocer más sobre las funciones y opciones avanzadas disponibles para su equipo portátil, haga clic en Inicio→ Todos los programas→ Dell Help Documentation (Documentación de ayuda de Dell) o visite la página support.dell.com/manuals.
- Para comunicarse con Dell por ventas, soporte técnico o consultas de servicio al cliente, visite la página dell.com/ ContactDell. Para clientes en Estados Unidos, llame al 800-WWW-DELL (800-999-3355).
- 2. Botón de encendido
- 3. Fila de teclas de función
- 4. Conector de red
- 5. Conector VGA 6. conector HDMI

7. Conector USB 2.0

unidad de disco duro

inalámbrica

15. Lector de tarjetas multimedia 3-en-1

16. Micrófono

17. Conector de salida de audio/auriculares 18. Conector de entrada de audio/micrófono 19. Botón de expulsión de la unidad óptica

20. Unidad óptica

21. Conectores USB 2.0 (2)

22. Conector del adaptador de CA 23. Cámara 24. Indicador luminoso de la cámara 25. Pantalla

## **Περισσότερες πληροφορίες**

- Για να μάθετε σχετικά με τις επιλογές και τα χαρακτηριστικά που διαθέτει ο φορητός υπολογιστής σας, κάντε κλικ στο **Start (Έναρξη)**→ **All Programs (Όλα τα προγράμματα)**→ **Dell Help Documentation (Τεκμηρίωση βοήθειας της Dell)** ή μεταβείτε στη διεύθυνση **support.dell.com/manuals**.
- Για να επικοινωνήσετε με την Dell σχετικά με θέματα πωλήσεων, τεχνικής υποστήριξης ή εξυπηρέτησης πελατών, μεταβείτε στη διεύθυνση **dell.com/ContactDell**. Οι πελάτες στις Η.Π.Α. μπορούν να καλέσουν τον αριθμό 800-WWW-DELL (800-999-3355).

## Mais informações

- • Para saber mais sobre as funcionalidades e as opções avançadas disponíveis no seu portátil, clique em Iniciar→ Todos os Programas→ Dell Help Documentation (Documentação de ajuda da Dell) ou aceda a support.dell.com/manuals.
- Para contactar a Dell sobre questões relacionadas com vendas, suporte técnico ou serviços ao cliente, aceda a dell.com/ContactDell. Os clientes dos Estados Unidos podem ligar para 800-WWW-DELL (800-999-3355).

### Mai multe informaţii

- • Pentru a afla mai multe despre caracteristicile şi opţiunile avansate disponibile pe laptopul dvs., faceţi clic pe Start→ All Programs (Toate programele)→ Dell Help Documentation (Documentaţie de ajutor Dell) sau accesați support.dell.com/manuals.
- Pentru a contacta Dell referitor la probleme de vânzări, asistenţă tehnică sau service pentru clienţi, accesaţi dell.com/ContactDell. Pentru clienţii din Statele Unite ale Americii, apelaţi 800-WWW-DELL (800-999-3355).

### Más información

# **Οι πληροφορίες του παρόντος εγγράφου ενδέχεται να αλλάξουν χωρίς προειδοποίηση.**

### **© 2011 Dell Inc. Με την επιφύλαξη παντός δικαιώματος.**

Εμπορικά σήματα που χρησιμοποιούνται στο παρόν κείμενο: Η ονομασία Dell™, το λογότυπο DELL και η ονομασία Inspiron™ είναι εμπορικά σήματα της Dell Inc.

### 2011–03

Μοντέλο κατά τους κανονισμούς: P22G

Τύπος κατά τους κανονισμούς: P22G001 και P22G002

Μοντέλο υπολογιστή: Dell Inspiron M4040/14-N4050

# As informações contidas neste documento estão sujeitas a alterações sem aviso prévio.

### © 2011 Dell Inc. Todos os direitos reservados.

Marcas comerciais utilizadas neste texto: Dell™, o logótipo da DELL e<br>Inspiron™ são marcas comerciais da Dell Inc.

2011–03

Modelo regulamentar: P22G

Tipo regulamentar: P22G001 e P22G002

Modelo do computador: Dell Inspiron M4040/14-N4050

### Informaţiile din acest document pot fi modificate fără notificare. © 2011 Dell Inc. Toate drepturile rezervate.

Mărcile comerciale utilizate în acest text: Dell™, sigla DELL şi Inspiron™ sunt mărci comerciale ale Dell Inc.

2011–03

Model de reglementare: P22G

Tip de reglementare: P22G001 şi P22G002

Model de computer: Dell Inspiron M4040/14-N4050

## La información incluida en este documento se puede modificar sin notificación previa.

### © 2011 Dell Inc. Todos los derechos reservados.

Marcas comerciales utilizadas en este texto: Dell™, el logotipo de DELL e<br>Inspiron™ son marcas comerciales de Dell Inc.

2011–03

Modelo reglamentario: P22G

Tipo reglamentario: P22G001 y P22G002

Modelo de equipo: Dell Inspiron M4040/14-N4050

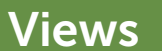

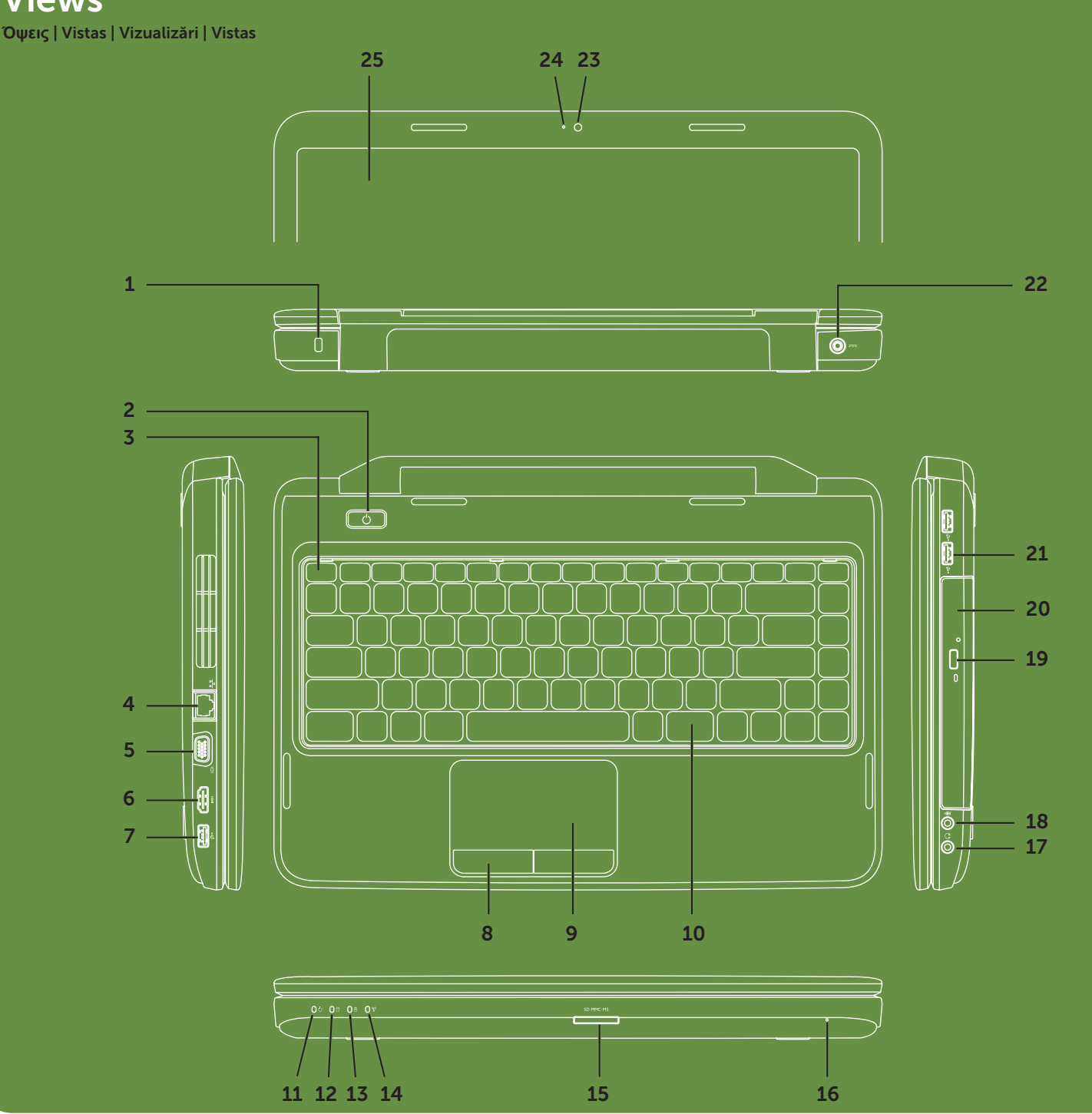